Use the following social media messaging and accompanying graphics to promote the SHOP Marketplace on Facebook. First save the image files to your computer. To upload a post, copy and paste the designated URL into the Status Window. Select the box with the plus sign to add an image. Upload the corresponding graphic.

# October Post #1

Link: HealthCare.gov/small-businesses/provide-shop-coverage/resources

# The decision to purchase health insurance doesn't have to be a SCARY one.

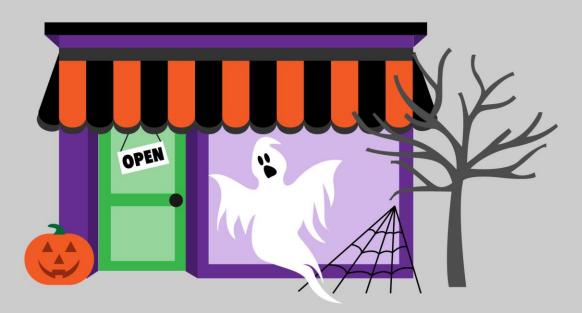

Find all of the information and resources you need to make the right decision for your small business at HealthCare.gov.

# **SHOP Marketplace**

Health Insurance for Small Businesses

HealthCare.gov/small-business

# October Post #2

Link: HealthCare.gov/small-businesses/provide-shop-coverage/small-business-tax-credits

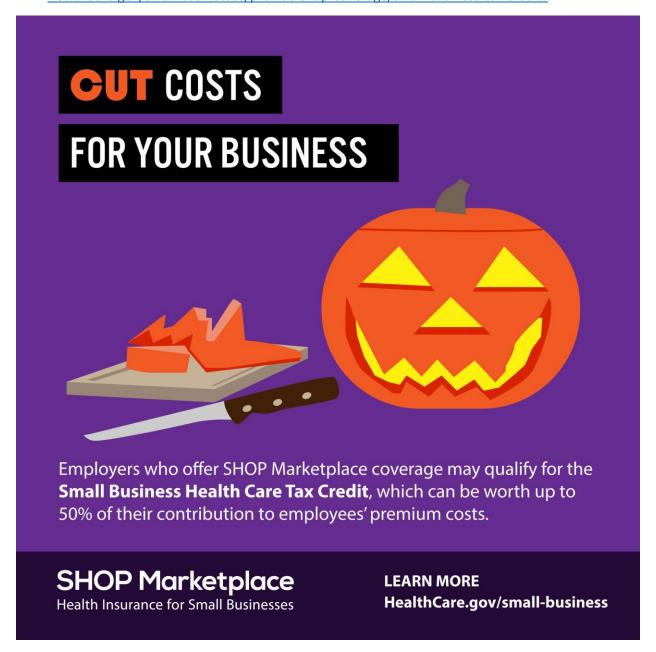

# October Post #3

Link: HealthCare.gov/small-businesses/provide-shop-coverage/shop-marketplace-overview

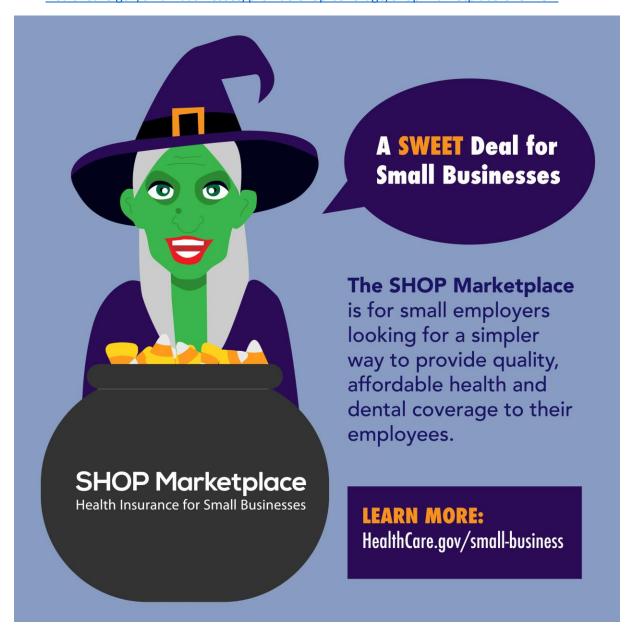